# **CONTENTS**

- 、FORWARD 2
- 、FEATURES 3
- 、SPECIFICATION4
- 、APPEARANCE 5
- 、OPERATION 6
- 、ATTENTION 7
- 、ERROR CODE 9
- 、CONSERVATION、CONVEYANCE、AFTER SERVICE 10
- 、LISTING OF PACKAGE 10

#### 10、MAINTAINANCE 11

# FOREWARD

hank you very much for your selection of the Intelliscan 2800 American dollar bill counterfeit detector. This manual has been compiled to provide complete instructions for operating this machine. Before starting, please read the instructions thoroughly to familiarize you with all of its functions and operations of this machine.

ntelliscan 2800 is a highly reliable American dollar bill counterfeit detector, which utilizes many new technologies and various methods of detecting the doubtful bill. This machine can detect various doubtful bills, at the same time count, display and print the validated total amounts and the total number of bills by denomination, show the current time.

ntelliscan 2800 is specially designed for the commercial banks for their foreign currency operations. We guarantee to provide the fast and reliable after service to our products.

# FEATURES

Standard English display.

Free voltage range: AC 100V~240V 50/60Hz.

- Various detecting techniques: magnetism, infrared, spectrum, CCD, genuine bill template.
- Automatically detecting various super doubtful bills with different face values and from various issues (Issued in 1981, 1985, 1988, 1990, 1991, 1993, 1995, 1996, 2001, 2003, 2004).
- Automatically identifying all the current American dollar bill issues including color plate \$20 and \$50 issued in 2004.
- Build-in calendar with Li-Battery, which helps the users to mark the date.
- Automatically recording and printing the bill issuing number, face value and sequential number.
- The data recorded above can be directly uploaded to Internet.
- The machine software can be conveniently updated.
- The major parts of this machine are imported.

# **SPECIFICATION**

#### OPERATION ENVIRONMENT

EMPERATURE:  $-20\square \sim +40\square$ 

UMIDITY:  $15\% \sim 90\%$ 

TMOSPHERIC PRESSURE: 86KPa ~ 106KPa

10%(50Hz/60Hz) POWER CONSUMPTION

3W(Holding Status, 220V)  $\leq$ 12W (Working Status, 220V) DETECTING SPEED 100 notes/1 min (No Printing) 60 notes/1 min (Printing) DATA OUTPUT RS-232 BAUD: 19200 BIT/S APPLICATION RANGE All issued US dollar bills

LCD DISPLAY

CD displays current date and time including year, month, day, hour, minute and second in holding status. LCD displays the validated total amounts and the total number of bills. PHYSICAL DIMENSION

WEIGHT

# NOTE DIRECTION

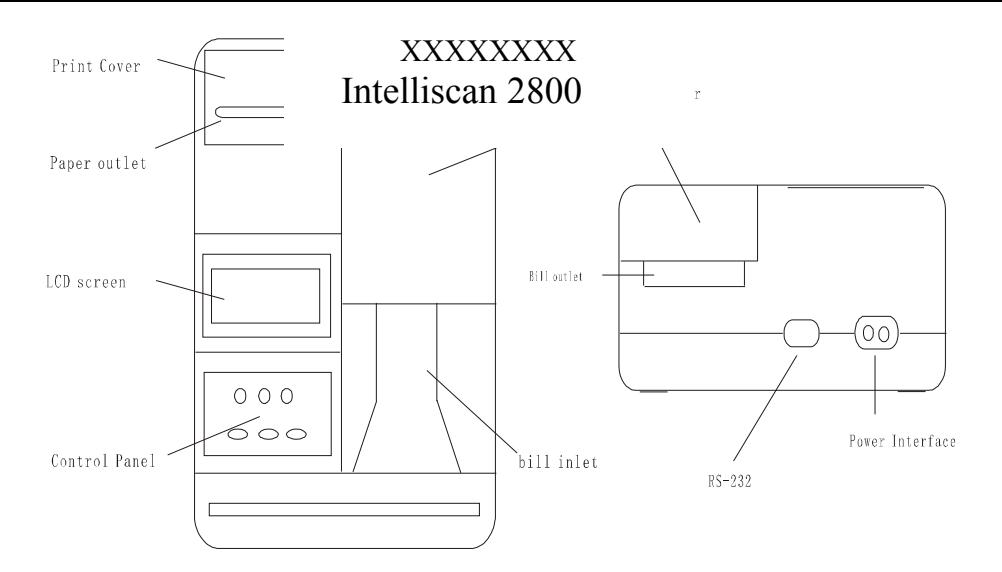

# PRINT PAPER SPECIFICATION LENGTH\*WIDTH: 5500mm\*56mm

# APEARANCE

# **OPERATION**

Make sure that the power switch is off. Connect the machine to the power with the power cord. After the power switch is on, LCD screen will display:

# CAUTION:

ake sure to connect the machine to the power when the switch is off.

he detector cannot be reopened until 2-3 seconds later after the switch is off.

- Check if there is print paper in the machine. If the print paper coil is empty, push the cover board backward and take it off, put the new paper coil in by the coil instruction.
- Make sure that the sensor cover is closed. If it's not, press it down to make it tight
- If all the above steps have checked, the machine is ready to work.
- When the switch is on, LCD will display the current

time and date. If the display is correct, you may start to detect the notes. ; If the display is wrong, you should reset the time:

Turn off the power and re-plug it after 2 seconds.

Press the MODE button, then you can adjust the time and functions following the instructions on the LCD screen.

- Print selection: ENTER is to print, MODE is to the next page.
- Print selection no: ENTER is not to print, MODE is to next page.
- Print selection form feed: ENTER is to form feed, MODE is to next page.
- Set time: ENTER is to set time. After pressing ENTER, ENTER is for time value increment, SELECT is for time value decrement, MODE is to select the item. When it's all down, press ENTER to save the time.
- Validated bills' retrieving path set: ENTER is to select the retrieving path, SELECT is to select the path forward or backward. When it's all down, press ENTER to save the set.
- EXIT: Press ENTER when the main menu is set.

Caution: The function set you made will not change unless you set it again whenever the power is on or off.

When the machine is ready, the LCD displays .

Then put the undetected bill into the inlet, the detector drags the bill in to detect it automatically. If the bill is genuine, the detector will push it out of outlet, LCD displays the bill value and the bill sequence, at the same time the printer prints them. If the bill is doubtful, the following may happen:

- If there is alarm sounding and the red light flashing when the bill is retrieved, it means there's a high possibility that this bill is counterfeit, meanwhile, there will be instructions for further detection.
- If there is no alarm sounding or red light flashing when retrieving the bill, it might be that this bill is too worn or the image patterns have the big difference, the specific error code will be displayed on the LCD screen, please refer to Page 12 of this manual for error code table.
- When all the bills have been processed, press ENTER, the machine will print a listing that tells you the statistical data of these bills in detail. The example of that listing is as follows:
- 004-04-08 13: 28…… Detecting Time
	- 010 B29384765A
	- 100 C289346B
	- 50 AB583765C
- ssue Face Value Sequence Number

#### ------- OLD PLATE OF AMERICAN DOLLAR BILL

#### ------- NEW PLATE OF AMERICAN DOLLAR BILL

- 10 1 … Amounts of US \$10
- 100 1 … Amounts of US \$100
- \$ 50 1 ... Amounts of US \$50
- otal: \$160 Total face values of detected dollar bills

ages:  $3 \cdots$  Total amounts of detected dollar bills

8.Check the serial number of US dollars :(1)Press "F" to conform .detect with the bill that to be detected, after detecting it display how many times this bill detected. "SELECT" key can check the date, time, if this bill never be detected on this machine, it display "0"

9. Check the serial number of US dollars : (2) Press

17

"F" to conform select the version of the bill ("MODE" is to be 1A version, choose the new version or color bill version) after choosing, press "SELECT" key to set the serial number mode, then choose the position ,when input the serial number press "F" to display the information. if this serial number is detected on this machine it will display the number of the bill, the date, the time, if this bill never be detected on this machine, it display "0".

10. Set the detect value: press the "SELECT" to choose the value of the bill, press the "ENTER" to conform. After the setting information, this machine only accept that the same value that the same as be settled. This setting information will be cleaned after the resetting of the machine.

# ATTENTION:

- The machine belongs to high-tech device with optical CCD camera, so it must be taken very carefully in conveyance.
- Make sure that the power is connected to the machine when the switch is off. The machine cannot be reopened until 2-3 seconds later after the switch is off, or the machine parts might be damaged.

18

In maintenance, make sure that the soft brush cleans the machine, and then its cover must be closed tightly.

ERROR CODE

# ERROR CODE LIST

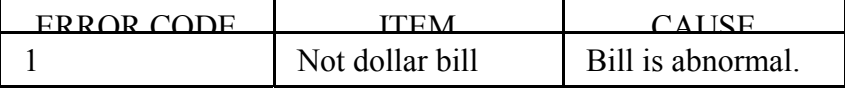

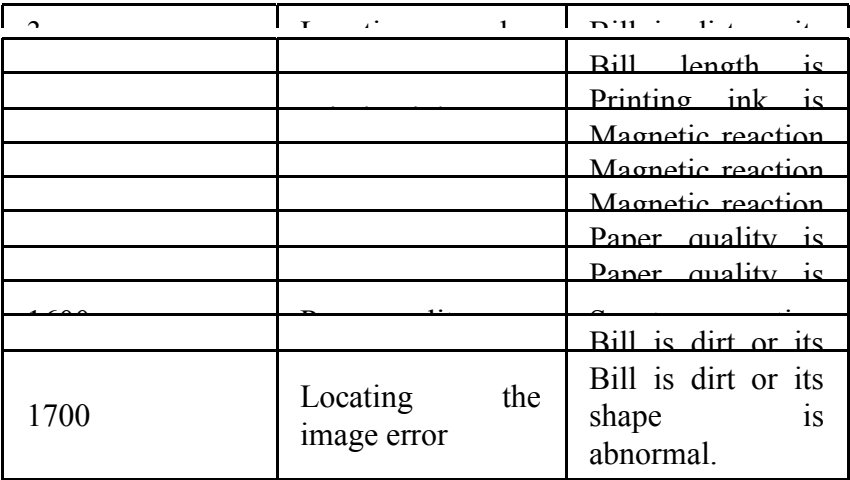

CONSERVATION、CONVEYANCE、AFTE R SERVICE

### CONSERVATION ENVIRONMENT

EMPERATURE  $-10$   $\sim$  +40  $\Box$ 

UMIDITY  $\leq 75\%$ 

he machine must be stored in a ventilated place without erosive substances. No dampness or soaking, the standard package cannot be stacked above 6 layers.

**CONVEYANCE** 

he standard package cannot be stacked above 6 layers. No strike or bumping. The above conditions should be meet. AFTER SERVICE

ur company offers complete after sale service. If there's a malfunction, please do not try to dismantle and repair it. Send this machine to the dealer you bought it from or to the local after sale service station. The machine that's been dismantled by the client can't be repaired free of charge. The guarantee is within 1 year for free maintenance or replacement, beyond this 1 year, only material price would be charged for the rest of its lifetime. The software can be updated anytime for free.

### LISTING OF PACKAGE

Intelliscan 2800 1

38

Power cord 1 Standby printing paper 1 Soft cleansing brush 1 User's manual 1

### MAINTENANCE

The environment temperature and the voltage should meet the technical requirement.

The working environment should keep clean。

- When there are smudges on the exterior of the machine, use the soft cloth moistened with cleanser to clean it, and then use dry cloth to wipe it.
- To clean the inner detecting slot, lever the sensor's cover board and keep it at the vertical position, use the cleaning brush to remove the dirt.

Beware not to scrape the various sensors under the board. After cleaning, close the board gently and make it tight.